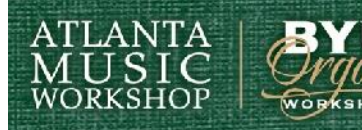

**Roswell Stake Center** Atlanta, Georgia

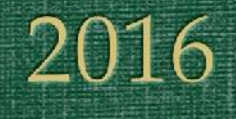

## Workshop Making Music Digitally 1 – Garage Band

Presenter **Peggy Johnson** 

## Making Music Digitally 1 – Garage Band 1

*Learn how to use Garage Band to create voice or instrumental part samples for your choir. This is a great way to teach parts to those who do not read music well or at all. Make recordings that you can email to your choir members, accompanists, and those performing musical numbers.*

## **I. What is Garage Band and MIDI?**

- A. Garage Band is a music recording software program that allows a musician or non-musician the ability to record tracks to create a song and/or score. It is only officially available with apple products however there are apps you can download to convert to Windows for your PC.
- B. MIDI is an acronym for Musical Instrument Digital Interface Wikipedia: **MIDI** (/ mɪdi/; short for Musical Instrument Digital Interface) is a technical standard that describes a protocol, digital interface and connectors and allows a wide variety of electronic musical instruments, computers and other related devices to connect and communicate with one another.
- C. Other software programs standard in the music industry for recording professionals use are ProTools, Apple Logic Pro, Reason, Ableton Live, Cubase and more. (For more information about professional recording software programs http://recording-studio-softwarereview.toptenreviews.com/) Garage Band is already installed or can be downloaded for free with any Apple product. Garage Band a great way for a beginner to get started in recording music and writing score. More extensive professional transcription software for writing score and arrangements are Finale SongWriter and Sibelius AudioScore. Here is a fun article written about my work with Finale

http://www.finalemusic.com/blog/finale-where-peggy-still-johnson-stephen king-john-mellencamp-and-t-bone-burnett-meet/

## **II. Equipment and Software needed:**

- A. Equipment and software needed for Garage Band Apple device (Either iPhone, iPad, Mac laptop – I recommend MacBook Pro) – Garage Band comes installed automatically at no extra charge. There are apps you can download for Windows but if you are serious about creating and arranging and recording music, I recommend purchasing an Apple product preferably a MacBook Pro or an iMac.
- B. MIDI Keyboard or instrument if you feel more comfortable actually playing – a great start is purchasing a Casio MIDI Keyboard CTK-2090 for under

\$100 at Target, or other retail stores or online. You can purchase better digital MIDI pianos/keyboards that have weighted keys and other features from Cooper Piano (404-329-1663 www.cooperpiano.com – feel free to say Peggy Still Johnson referred you and ask for Blake Cooper to get a better deal, they will honor trade-ins at any time in the future to upgrade).

- C. Microphone a good quality microphone is preferable…Shure SM58 or higher quality depending on who is recording the vocals or non keyboard instruments. For most programs other than Garage Band, the Focusrite Scarlett 2i2 USB Audio interface works great for a microphone input or ¼ inch input (guitar, bass, etc) and is only around \$150. You can also get a USB microphone cable for \$39.99-\$69.99. A great resource for pricing and tutorials for all recording and Apple products is Atlanta Pro Audio http://atlantaproaudio.com/ (feel free to say Peggy Still Johnson referred you to get a better deal – ask for Rick Sheppard the owner.)
- III. **Getting Started and Recording with Garage Band** Take notes (I will assume most are at different levels in the class – we will quickly review features and menus and then begin recording tracks/voice parts)

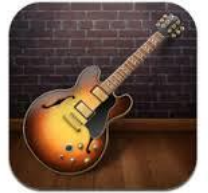

- A. Click on the Garage Band icon
- B. Choose New Project with song details (key, metronome speed, meter etc)
- C. Enable Multitrack recording
- D. Begin recording the the tracks you want for accompaniment and vocal parts – use a MIDI keyboard if you have one. If not, use the virtual keyboard.
- E. Review of Features: Quantize, Score View, Insert Notes in Track, Naming Tracks, Tempo Changes
- F. Mixdown individual tracks/parts and mixdown entire song for your choir or project.

If you were unable to attend this workshop or didn't understand certain things reviewed, You Tube has great tutorials